# Νεοτεκτονικός χάρτης Ανατολικής Απικής. Χρήση και εφαρμογή του με τη βοήθεια γεωγραφικού συστήματος πληροφοριών

Δ. Παπανικολόου\*, Ε. Λέκκας\*, Σ. Λόζιος\*, Ι. Παπούλια\*\* και Σ. Βαοιλοπούλου·

"' Τομέας Δυναμικής- Τεκτονικής-Εφαρμοσμένης Γεωλογίας Πανεπιστήμιο Αθηνών, 15784, Αθήνα \*\* Οργανισμός Αντισεισμικού Σχεδιασμού και Προστασίας Μεσογείων 226, 15561 Αθήνα

# Περίληψη

κατασκευή των «Νεοτεκτονικών Χαρτών» αποτελεί την βασική εργασία υποδομής στην οποία μπορεί να στηριχθεί ο αντισεισμικός σχεδιασμός μιας περιοχής. Η διαπίστωση ότι αφ' ενός μεν η πολυθεματική πληροφορία που περιλαμβόνει ένας τέτοιος χόρτης, που στην ουσία αποτελεί επικόλυψη ενός αριθμού επί μέρους θεματικών χαρτών, αφ'ετέρου δε η αναγκαιότητα ενός πολύπλοκου συσχετισμού των στοιχείων που περιέχει με στόχο τη δημιουργία ενός συστήματος λήψης αποφόσεων για τον σωστό οντισεισμικό σχεδιασμό και προ στασία, καθιστά επιτακτική την ανάγκη οργάνωσης των δεδομένων μέσα από ένα Σύστημα Γεωγραφικών Πληροφοριών (G.I.S.).

### **Abstract**

The construction of "Neotectonic Maps" is the fundamentai procedure for the earthquake planning organization of a region. The multi-thematic information contained in such a map, which actually consists of over-Iapping thematic-layered maps, and the necessity for a multidisciplinary correIates of all the data calIs for the utilization of a Geogra phicaI Information System (G.I.S.), with the aim to create a declsion - making system for the organization of earthquake planning and protection.

# Eισαγωγή

Όπως είναι γνωστό, Ελλάδα αντιμετωπίζει έντονο πρόβλημα με τους σεισμούς, ιδίως την τελευταία 20ετία όπου η επέκταση πολλών

πόλεων έχει προχωρήσει με πολύ γρήγορους ρυθμούς, χωρίς ειδικές μελέτες των σεισμσγεωλογικών χαρακτ/ριστικών των περιοχών, με αποτέλεσμα, εκτός από τα ανθρώπινα θύματα, οι καταστροφές να είναι ση. μαντικές, δημιουργώντας προβλήματα τόσο κοινωνικά όσο και οικονομικά.

Γιά την αντιμετώπιση αυτών των προβλημάτων και με δεδομένο το ότι είχε γίνει πλέον κατανοητό ότι ο αντισεισμικός σχεδιασμός και η πρόληψη είναι πλέον μιά αναγκαιότητα για τον Ελληνικό χώρο, ο Οργανισμός Αντισεισμικού Σχεδιασμού κοι Προστασίας (ΟΑΣΠ), αποφάσισε ότι πρώτ/ βασική δουλειά υποδομής που έπρεπε να γίνει είναι το εθνικής κλίμακας εφαρμοσμένο ερευνητικό πρόγραμμα με αντικείμενο την κατασκευή του ΝΕΟΤΕΚΤΟΝΙΚΟΥ ΧΑΡΤΗ ΤΗΣ ΕΛΛΑΔΑΣ σε κλίμακα 1: 100.000.

κατασκευή των χαρτών αυτών ανατέθηκε σε διάφορους επιστημονικούς ερευνητικούς φορείς της χώρας, με συγκεκριμένες προδιαγραφές που κυκλοφόρησαν από τον ΟΑΣΠ. ΟΙ προδιαγραφές αυτές καθορισθηκαν από ειδική επιτροπή, στην οποία συμμετείχαν επιστήμονες από διάφορους κλάδους που άπτοντοι του προβλήματος (γεωλάγοι, σεισμολόγοι, πολιτικοί μηχανικοί, κ.λπ.) και φυσικά. χρησιμοποιήθηκε όλη διεθνής εμπειρία που υπόρχει πάνω στο πρόβλημα αυτό και ΠΡΟέρχεται κυρίως σπό χώρες που όπως η Ελλάδα παρουσιάζουν οξυμένο σεισμικό πρόβλημα (Κίνα. lαπωνία, ΗΠΑ, πρώην Σοβιετική Ένωση, κ.λπ.).

Ταυτόχρονα την τελευταίο δεκαετίο, με την αύξηση και διάδοση των ισχυρών προσωπικών υπολογιστών σε όλες τις βαθμίδες της ερευνητικής δραοτηριότητας, παρατηρείτοι μια μεγάλη στροφή στη χρήση των «Γεωγραφικών Συστημάτων Πληροφοριών» (G.I.S.) η οποία παρουσιάζει εξαιρετικά πλεονεκτήμοτα όχι μόνο σε ότι αφορά στην σύνταξη και την παρουσίαση ενός χάρτη που πορουσιάζει μια απλή γεωγραφική κατανομή κάποιων πληροφοριών, αλλό κυρίως στην συγκριτική επεξεργασία και συνδυοσμό ενός πλήθους θεματικών δεδομένων και επί μέρους χαρτών ώστε με την κατάλληλη επικάλυψη κοι την ταυτόχρονη δημιουργίο σχεσιακών βάσεων δεδομένων να δημιουργούνται όλες οι απαραίτητες προϋποθέσεις για τ/ν λειτουργία ενός συστήματος εξογωγής γενικότερων συμπερασμάτων και λήψης αποφάσεων.

Τα βασικά στοιχεία που περιλαμβάνει ένας Νεοτεκτονικός Χάρτης, ανάλογα πάντα με τις ιδιομορφίες και ιδιαιτερότητες κάθε περιοχής, είναι τα ακάλουθο:

.- Ταξινάμηση και διαχωρισμό των ρηγμάτων, τόσο ανάλογα με το μέγεθός τους (μεγάλες ρηξιγενείς ζώνες με μεγάλο άλμα και μικρότερα ρήγματα), αλλά κυρίως ανάλογα με την πιθανότητα που υπάρχει είτε να δώοουν κάποιον σεισμό. είτε να ενεργοποιηθούν από κάποιον άλ-

λο. Έτσι διακρΙνονται σεισμικό ρήγματα, ρήγματα δηλαδή που είναι γνωστό ότι σχετίζονται και εΙναι υηεύθυνα Υιό κόποιο σεισμό, ενεργό ρήγματα που τα χαρακτηριστικό που παρουσιάζουν είναι τέτοια ώστε να αναμένεται να δώσουν στο μέλλον κάποιον σεισμό ή να ενεργοποιηθούν από κάποlOν άλλο, πιθανό ενεργό αυτό που υπάρχει μιό κόποια πιθανότητα Υιό να ενεργοποιηθούν και τέλος ανενεργό τα οποία δεν πρόκειται να επαναδραστηριοποιηθούν.

- • Ταξινόμηση και διαχωρισμό των γεωλογικων σχηματισμών της περιοχής, ανάλογα με τις φυσικομηχανικές τους ιδιότητες και τα γεωτεχνικά τους χαρακτηριστικό, που είναι απαραίτητα Υιό τον καθορισμό του συντελεστή σεισμικής επικινδυνότητας αλλά ταυτόχρονα συνιστουν ΚΟΙ ένα δείκτη Υιό την αναμενόμενη συμπεριφορό τόσο του εδ6φους όσο και των κατασκευών σε περίπτωση σεισμού.
- • Περιοχές οι οποίες είναι επιρρεπείς σε καταστροφικά φαινόμενα, όπως καταπτώσεις, καθιζήσεις, κατολισθήσεις, κ.λπ. και τα οποία είναι δυνατό να ουμβούν είτε κστό την διόρκεια της σεισμικής δραστηριότητoς είτε μετά.
- • Διάφορα άλλα στοιχείσ τα οποίσ είναι δείκτες έντονης σεισμικής δραστηριότητος, όπως επίκεντρσ και μεγέθη σεισμών, μετατοπίσεις γραμμών ακτών, ανοδlκές κσι καθοδικές κινήσεις επί μέρους ρηξιτεμαχών, θερμές πηγές, μορφολογικές σνωμαλίες του αναγλύφου, Κ.λπ.

# Σύνθεση **-** Παρουσίαση του νεοτεΚ1'ονlκου χάρτη με το **Arcflnto**

# Γενικό

Η εισαγωγή και επεξεργασία των στοιχείων του «Νεοτεκτονικού Χάρτη Ανατολικής Αττικής» έγινε με το Σύστημα rεωγρσφικων Πληροφοριών Arc/Info. Απαραίτητη προϋπόθεση είναι η ταξινόμηση των δεδομένων - στοιχείων σε γεωγραφικές ενότητες - επίπεδα (επικαλύψεις - coverages), όπου κόΒε στοιχείο μέσα ο' αυτό, ορίζεται από τη γεωγραφική θέση (χωρική πληροφορία) και τα περιγραφικό χσρακτηριστικά του (γραφική πληροφορία). Τρεις είναι οι κατηγορίες των γεωγραφικών ενοτήτων:

- • Ενότ/τες σημειακών χαρτογραφικών στοιχείων (points).
- • Ενότητες γραμμικών χαρτογραφικών στοιχείων (arcs).
- Εχότητες επιφανειακών χαρτογραφικών στοιχείων (polygons).

Αυτές οι ενότητες μπορούν νσ χωριοτούν σε υποενότητες ανόλογα με τα χαρακτηριστικό που εμπεριέχουν. Στη συγκεκρψένη εργασία έχουν δημιουργηθεί οι εξής επικαλύψεις (coverages):

Των τοπογραφικών στοιχείων: ισοuψείς ανό 100 m, κύριο οδικό δίκτυο, δήμοι και κοινότητες.

Των γεωλογικών σχηματισμών.

Των ρηγμότων,

Των μορφολογικών χαρακτηριστικών.

Των σεισμολογικών δεδομένων.

Τα οτάδια που ακολουθούνται με σκοπό τη σύνθεση του χάρτη είναι:

- Ψηφιοποίηση-εισαγωγή των δεδομένων στον Η/Υ.
- Διόρθωση λαθών.
- Αναγωγή των συντεταγμένων στο προβολικό σύστημα του χόρτη.
- Δημιουργία βόσης δεδομένων.
- •. Γεωγραφική ανόλυση της βόσης.
- Εκτύπωση χαρτών.

# Ψηφlοποlηαη-εΙσαΥΙιιΙΥή των δεδoμtνων στον H/Y-δημιOUΡYIcι επικαλύψεων

εισαγωγή των δεδομένων στον Η/Υ γίνεται στον Arcedit, μετό την ψηφιοποίησή τους από τα επιμέρους φύλλα χαρτών με τον ψηφιοποιητή Summagraphics microgrid II, για κάθε μία διαφορετική επικάλυψη ή επίπεδο (cονerage). Κατό την ψηφιοποίηση καθενός από τα cονerages προσδίδεται κοινός κωδικός (10) σε ομοιογενή στοιχεία, ώστε ανό πόσα οτιγμή να μπορούν να απομονωθούν υποκατηγορίες οτοιχείων. Οι διαδοχικές επικαλύψεις οι οποίες δημιουργήθηκαν είναι οι παρακότω:

## ο) ΤΙCΑΠΙΚ

Περιλαμβάνει τα σταθερά σημεία ( 4 tiCS), κοινά για όλα τα cονerages.

## b) DGΑΠΙΚ

Περιλαμβάνει οαν τόξα (arcs) την ακτογρομή, το όριο της λίμνης του Μαραθώνα, τα όρια των αστικών περισχών, το όριο της Νομαρχίας Ανατολικής Αττικής, το εξωτερικό πλαίσιο (box), καθώς και τις γραμμέςυποδισιρέσεις των συντεταγμένων του χάρτη. Στα αμοιογενή γραμμικά στοιχεία. προσδόθηκε κατό την ψηφιοποίηση και κόποιο κοινό (10). Δόθηκε δηλ. κόποιο συγκεκριμένο 10 για την ακτογραμμή και το όριο της λΙμνης, κόποιο όλλο για τα όρια δήμων-κοινοτήτων, διαφορετικό για το

όριο της Νομαρχίας, άλλο για το εξωτερικό πλαΙαιο και άλλο για τις υποδιαιρέσεις τών μοιρών. Σ' αυτό το coverage επίσης εισήχθηκε και ονοματολογία (Annotation).

### ο) ΟΟΑΠΙΚΟ

Περιλαμβάνει το κύριο οδικό δίκτυο. Όλα τα γραμμικά στοιχεία εδω έχουν κοινό ID.

## d) DGATlSO

Σ' αυτό ψηφιοποιήθηκαν όλες οι ισοϋψείς ανά 100 m. Σε κάθε ισούψή κωδικός της ταυτίζεται με το υψόμετρο της.

## e) DGATGL

Περιλαμβάνει τα όρια των γεωλογικών αχημοηομών. Κοινό το ΙΟ για όλα, με εξαίρεση εκεΙνα τα όρια που ταυτίζονται με κάποιο ρήγμα τε-KτoνKή επαφή όπου δίδεται διαφορετικό 10. Στο Σχ. 1 παρουσιάζεται απλοποιημένη η επικάλυψη των γεωλογικών σχηματισμών της περιοχής του Νεοτεκτονικού Χάρτη που συνοδεύεται με τον αντίστοιχο κωδικό που χαρακτηρίζει καθ'ένα από αυτούς (από το 1 έως το 27).

## Ι) ΟΟΑΤΑ

Περιλαμβόνει τα ρήγματα, τα οποία για λόγους σχεδιαστικούς έχουν χωριστεί, με βάση την ταξινόμηση που αναφέρθηκε στο αντίστοιχο κεφόλαιο, στις εξής κατηγορίες:

```
Σεισμικό με όλμα > 150 m.
Σεισμικό με όλμα < 150 m.
Ενεργό με όλμα > 150 m.
Ενεργό με όλμα < 150 m.
Πιθανό ενεργό με όλμα > 150 m.
Πιθανό ενεργό με όλμα < 150 m.
Ανενεργό με όλμα > 150 m.
Ανενεργό με όλμα < 150 m.
γηοθαλόσσια ρήγματα με όλμα > 150 m.

γηοθαλόσσια ρήγματα με όλμα < 150 m.
```
244

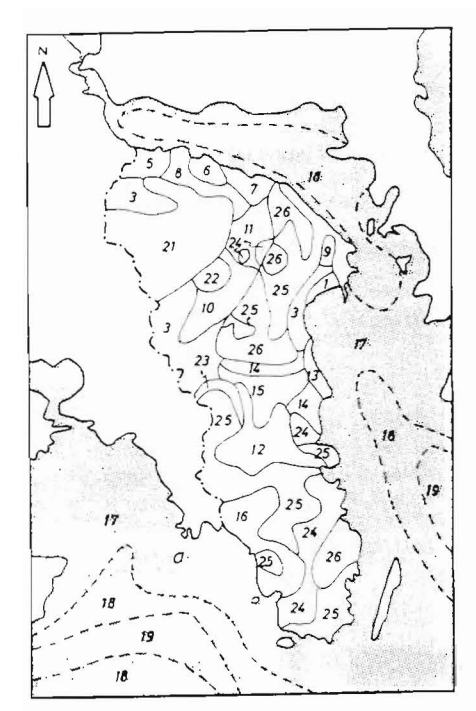

Σχ. 1. επικάλυψη (coverage) των γεωλογικών σχηματισμών απλοποιημένη για τις ανάγκες της παρουσίασης. Οι αριθμοί αντιστοιχούν στο ΙΟ που έχει δοθεί στους σχη 'ματισμούς με όμοια τεχνικογεωλογικά χαρακτηριστικά.

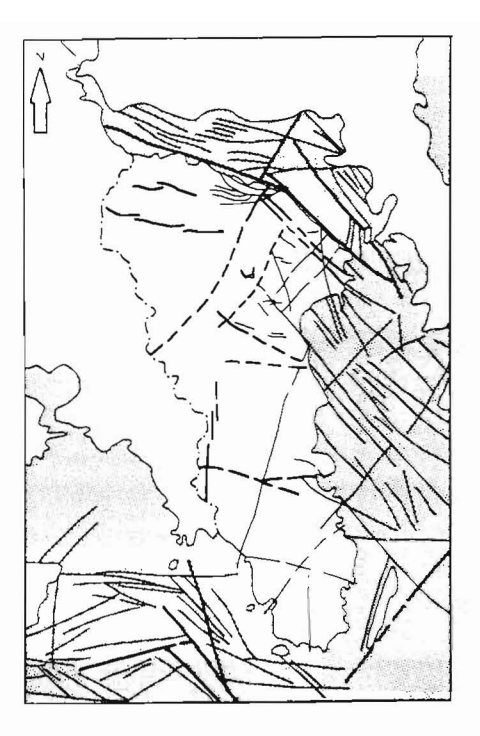

Σχ. 2. Η επικάλυψη (coverage) των ρηγμάτων της Ανατολικής Αττικής απλοποιημένη για τις ανάγκες της παρουσίασης. Με παχειά μαύρη γραμμή συμβολίζονται τα ρήγματα με άλμα > 150 m και με λεπτή αυτά με άλμα < 150 m.

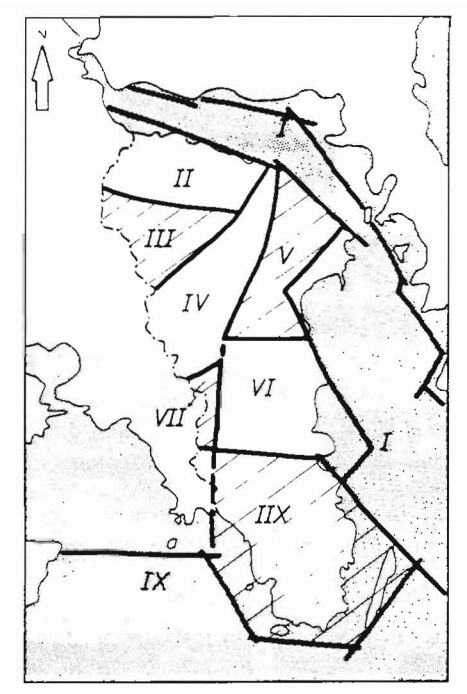

Σχ. 3. Η επικάλυψη (coverage) των πρώτης τάξης ρηξιτεμαχών της περιοχής Ανατολικής Αττικής με το αντίστοιχο ΙΟ που τα χαρακτηρίζει. Οι διαγραμμισμένες περιοχές αντισταχούν σε τεκτονικά κέρατα, ενώ οι λευκές σε τεκτονικά βυθίσματα.

Προκειμένου να δοθεί το ΙΟ οε κάθε ρήγμα, πρέπει επίσης να ληφθεί υπόψη κατά την ψηφιοποίηση ί) ποιό από τα ρήγματα εμφανίζονται με οδόντωση (φανερώνει το κατερχόμενο ρηξιτέμαχος), ίί) προς ποιό κατεύθυνση είναι αυτή, ίίί) ποιό χωρίς οδόντωση, ίν) ποιό με διακεκομένη γραμμ'!'1 (συμβολίζει πιθανά καλυμμένα ρήγματα) και ν) ποιά με συνεχόμενη (ρήγματα ορατά). Έτσι κοινό ΙΟ έχουν, θα μπορούσε να πει κανείς, το «ομοειδή" ρήγματα. Π.χ. ορατό ενεργά ρήγματα με άλμα> 150 m και με κατερχόμενο το βόρειο ρηξιτέμαχος έχουν κοινό 10, τα οποίο διαφέρει όμως από εκείνα τα οποία αν και είναι επίσης ενεργά με άλμα > 150 m και χαράσσονται με συνεχόμενη γραμμή (ορατά), εμφανίζουν ΚΟτερχόμενο τα νότιο ρηξιτέμαχος (οδόντωση σε διαφορετική κατεύθυνση).

Στο Σχ. 2 παρουσιάζεται ένας απλοποιημένος χάρτης με την επικάλυψη των ρηγμάτων, όπου αυτά παρουσιάζονται ταξινομημένα ανάλογα με το μέγεθος του άλματος (μεγαλύτερο ή μικρότερο από 150 m.

### g) DGAΤRIX

Έχουν ψηφιοπαιηθεί τα όρια των ρηξιτεμαχών από τον αντίστοιχο χάρτη. Ανάλογσ με το σύμβολο κάθε γραμμής-ρηξιγενούς ζώνης που οριοθετεί τα ρηξιτεμάχη αυτά, δόθηκαν και τα αντίστοιχα 10. Στο Σχ. 3 παρουσιάζεται η επικάλυψη που αφορά στα ρηξιτεμάχη τα οποία συνοδεύονται με τον αντίστοιχο κωδικό (Ι έως ΙΧ) που τους έχει αποδοθει.

### h) DGAΤMΚ

Περιλαμβάνει τα όρια όλων των επί μέρους περιοχών, όπως συτές έχουν σχεδιασθεί στο χάρτη των μορφολογικών κλίσεων. Ο χάρτης αυ~ τός προέκυψε με την κλασσική μεθοδολογίσ. και όχι μέσω του Arc/lnfo, παρ' ότι διαδικασΙα αυτή περιλαμβάνεται στις δυνατότητες του προ· γράμματος. Για να λειτουργήσει όμως η δυνατότητα συτή πρέπει στην επικάλυψη του τοπογραφικού υποβάθρου να έχουν ψηφιοποιηθεΙ όχι μόνο οι ισοϋψείς των 100m αλλά και μικρότερες (ανά 20 m τουλάχιστον) ώστε να υπάρχει η απαραίτητη λεπτομέρεια για την αυτόματη σχεδίαση. Κατά την ψηφιοποίηση λοιπόν των ορΙων των επιφανειών του χάρτη, δίδεται διαφορετικό 10:

στις μορφολογικές ασυνέχειες οι οποΙες χωρΙζουν περιοχές με διαφορά κλίσης > 30%,

στις ασυνέχειες που χωρίζουν περιοχές με διαφορά κλίσης μεταξύ 10% και 30% και

σε εκείνες που χωρίζουν περιοχές με διαφορά κλΙσης < 10%.

# Ι) DGATME

Σ' αυτό το coverage ψηφιοποιήθηκαν οι καμπύλες των μακροσεισμικών εντάσεων. ΤΟ 10 κόθε καμπύλης ταυτίζεται με τον αριθμό που την χαρακτηρίζει, σύμφωνα με την κλΙμακα Mercalli, και ανά μία μονάδα με συνηθέστερες τιμές από το 111 έως το Χ.

# Διόρθωση λαθών

Μετά την ψηφιοποίηση και πριν από κάθε είδους ανάλυση, ακολουθεί διόρθωση των ψηφιοποιημένων στοιχείων στον Arcedit. Η διαδικασία της διόρθωσης έχει να κάνει με λάθη κόμβων και τόξων που έγιναν κατά την ψηφιοποίηση, όπως πολύγωνα που δεν έχουν κλείσει ή άλλα παυ έκλεισαν ενώ δεν έπρεπε, λάθος αντιστοίχιση κωδικού σε κάποιο στοιχείο κ.λπ.

# Αναγωγή των συντεταγμένων στο προβολικό σύστημα του Χάρτη

διαδικασία περιλαμβάνει την δημιουργία (μέσω της εντολής create) κάποιας νέας επικάλυψης (coverage) που αρχικά περιέχει μόνο tics, τόσα σε αριθμό όσα και της επικάλυψης ΠΟυ πρόκειται να μετασχηματιστεί. Η αρίθμηση των tics πρέπει να είναι ακριβώς ίδια και στα δύο coverages. Η αντιστοίχιση πραγματικών (χ, ψ) συντεταγμένων (UTM, Κ.λπ. ανάλογα με το προβολικό σύστημα του χάρτη) γΙνεται στα tabIes. Στη συνέχεια μέσω της εντολής transform μετασχηματίζεταιτο αρχικόψηφιοποιημένο coverage (όπου οι συντεταγμένες του δίνονται σε ίnchθS ψηφιοποιητή) στο νέο με τις νέες συντεταγμένες του προβολικού συστήματος του χάρτη.

# Δημιουργία της θόσης δεδομένων

κάθε γεωγραφική ενότητα (επικάλυψη- coverage), μετά την ψηφιοποίηση περιέχει μόνο χωρική πληροφαρία. Στο στάδιο αυτό χτίζεται η τοπολογΙα σε κάθε coverage χωριστά, δηλ. δημιουργούνται οι χωρικές σχέσεις μεταξύ των γεωγραφικών σταιχείων του. Μέσω των εντολών clean και build δημιουργούνται και ενημερώνονται τα αρχείο:

- ΡΑΤ: Polygons Attribute Table (Πίνακας χαρακτηριστικών που αφορούν επιφάνειες).
- ΑΑΤ: Arcs Attribute Table (Πίνακας χαρακτηριστικώνγραμμικών δεδομένων).
- --- Ι ' ΡΑΤ: Points Attribute Table (Πίνακας χαρακτηρωτικών σημειακών δεδομένων).

Ενημέρωση των αρχείων αυτών γίνεται με την προσθήκη κόποιων κωδικών κοινών για τα ομοιογενή στοιχεία κόποιας κατηγορίας (υποκατηγορία), του ουγκεκριμμένου coverage. ΤΟ σύνολο των ορχείων που συμπληρώνουν ολόκληρες γεωγραφικές ενότητες, αποτελεί την βάση δεδομένων. Σημαντική διευκόλυνση παρέχουν τα προγρόμμοτο Data Base Manager που παρέχουν σειρές εντολών για την εύκολη διαχείρη· ση των αρχείων.

Σε ότι αφορό στο χτiσιμo της τοπολογίας των πολυγώνων διαδικσ· σία συνοπτικό έχει όπως παρακότω:

Για το τοπογραφικό υπόβαθρο επεξεργόζεται το αρχείο dgattik. Μετό την εφαρμογή των εντολών clean και buiId poly, οπότε στο coverage cattik που παρόγεται ενημερώνεται το δημιοuργηθέν αρχείο ΡΑΤ, προσδίδονται χαρακτηριστικοί κωδικοί -Iabel- σε κόθε πολύγωνο ως εξής: ί) κοινό κωδικό γιο τα πoΛUγωνα που αντιστοιχούν σε δήμους και κοινότητες, ίί) κοινό κωδικό για την υπόλοιπη περιοχή της Ανατολικής Αττικής κοι iii) κοινό κωδικό γιο τα πολύγωνα που αντιστοιχούν στην περιοχή εκτός μελέτης.

διαδικασία κλίνει με την επανόληψη της εντολής buίld poly όπου δίνεται το ενημερωμένο αρχείο ΡΑΤ.

Για τους γεωλογικούς σχηματισμούς επεξεργόζεται το dgatgl. Ακολουθούνται τα ίδια στόδ\α όπως πaραπόνω για τη δημιουργία βόσης δε· δομένων στο coverage dga1gl. Μετό την εντολή clean παρόγεται το catgl. Μετά την εντολή build ρoly προσδίδονται οι κωδικοί-label με κοινό label για κόθε κατηγορία γεωλογικών σχηματισμών, έτσι όπως έχουν χωριστεί με βόση το γεωλογικό, γεωτεχνικό και σεισμογεωλογικό τους χαρακτηριστικό (από το 1 έως το 27, βλπ. και Σχ. 1).

ίδιο διαδικασία ακολουθείται για τις μορφολογικές κλίσεις. Επεξερ-. γαζόμενο το dgatmk δίνει το catmk. Στο αρχείο ΡΑΤ οι κωδικοί εΙνοι κοινοί για επιφόνειες με την ίδια τιμή κλΙσης σύμφωνο με την ταξινόμηση πσυ δόθηκε.

Με τον ίδιο τρόπο. γιο το coverage των ρηξιτεμαχών, από το dgatrix παράγετοι το catrix, όπου οι κωδικοί στο αρχείο PAT δίνσνται για κάθε ένα ρηξιτέμσχος είτε αυτό αποτελεί βύθισμα είτε κέρσς (με τιμές από έως ιχ. βλπ. και Ιχ. 3).

Προκειμένου νο δημιουργηθεί χόρτης των επικέντρων των σεισμών ακολουθείται η εξής διαδικασία, η οποία δεν έχει να κάνει με ψηφιοποίηση αφού υπόρχουν έτοιμες βόσεις δεδομένων που περιέχουν όλα τα χαρακτηριστικό των σεισμικών γεγονότων:

• γπόρχει ένα αρχικό ASCII αρχείο (με το όνομα Ε1) στο οποίο περιέ~ χονται τα εξής στοιχεΙα που σφορούν σε ένα σεισμικό γεγονός:

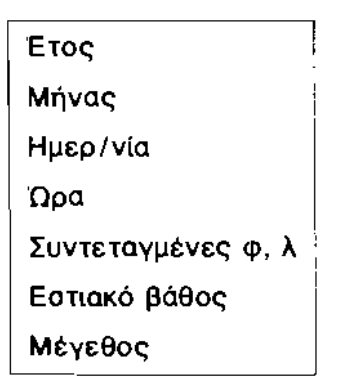

• Με ειδικό λογισμικό που έχει κατασκευασθει απομονώνονται μόνο οι γεωγραφικές συντεταγμένες φ και λ και αφού σντιστραφούν (έχοντας πλέον την μορφή λ και φ) αποθηκεύονται στο ASCII αρχείο με το όνομα epiclf. Μέσω της εντολής project κοι ενός sml file τα λ και φ μετατρέπονται σε συντεταγμένες UTM, δηλ. σε χ και ψ αντίστοιχο και περιέχονται στο file epicp. το οποίο μετασχηματΙζεται οτη μορφή: c·--------,

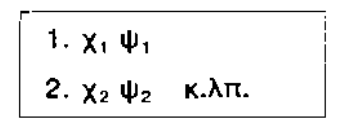

- • Στη συνέχεια το ASCII file epicp μετατρέπεται στο σημειακό coverage epicu μέσω της generate, ενώ οτη συνέχεια δομείται η τοπολογΙα μέσω της build και δημιουργείτοι το σρχείο ΡΑΤ.
- • Προκειμένου να προβληθούν σε χάρτη τα επίκεντρα συναρτήσει του εστιακού βόθους και του μεγέθους .του σεισμαύ, οργανωνεται στο epicp βόση δεδομένων ως εξής: Αρχικό προοθέτονται 3 πεδία (items) στο ΡΑΤ αρχείο του epicp με το ονόματα "deep", "magnitude", "code". Στο πρωτο αντιστοιχίζονταl τα εστιακό βόθη των επικέντρων, στο δεύτερο το μεγέθη τωΥ οεισμων, ενω στο τρίτο μέσα από το tables επιλέγονται επίκεντρο συγκεκριμένου βόθους και μεγέθους και προοδίδεται συγκεκριμένος κωδικός κοινός για ομοιογενή στοιχείο, οποίος καταγράφεται στο code. Ο τελευταίος κωδικός χρησιμοποιείτοι για την προβολή των επικέντρων στον Arcplot.
	- Όσον αφορό τα γρομμικό στοιχεία:
- • ρήγματο
- • όρια γεωλογικων σχημοτισμών
- • κομπύλες μοκροσεισμικων εντόοεων
- • όριο ρηξιτεμοχών

- ακτογραμμή ισoίJψείς
- διοικητικό όριο
- οδικό δίκτυο

Οι κωδικοί έχουν δοθεί κατά την ψηφιοποίηση, έχουν διορθωθεί όπου ήταν απαραίτητο Kαι στη συνέχεια είναι απαραίτητη μόνο η εφαρμογή της εντολής build line σε καθένα από τα coverage: dgatr, dgatgl, dgatme, dgatrix, dgattik, και dgattikd, όπου περιλαμβάνονται τα παραπάνω γραμμικό στοιχεία, με σκοπό τη δημιουργία των αρχείων ΑΑΤ.

Οι κωδικοί των γραμμών (Iines) των πολυγώνων (polys), χρησιμοποιούντοι κατά τη σχεδίαση του Χάρτη στο τελικό ατάδιο, στον Arcplot. αντιστοιχίζοντας στην κόβε κατηγορία, το κατάλληλο σύμβολο γραμμής στα γραμμικά στοιχεία ή χρώματος στο εσωτερικό των πολυγώνων.

δημιουργία της βάσης δεδoμtνων όμως δεν είναι αναγκαία μόνο για την σχεδίαση του Χάρτη. Αποτελεί απαρσίτητη προυπόθεση για την εκμετόλλευση της δυνατότητας των G.I.S. ως προς την επεξεργασία - διαχείριση των δεδομένων ανάλογα με το στόχο κόθε εργασίας. Στο συγκεκριμένο Ερευνητικά Πρόγραμμα, στόχος είναι η κατασκευή ενός συστήματος λήψης αποφάσεων σχετικά με τον σωστό αντισεισμικό σχεδιασμό και προστασ(α.

Για το σκοπό αυτά είναι απαραίτητη η προσθήκη κάποιων επί πλέον πεδίων (items) στα αρχεία ΑΑΤ και ΡΑΤ καθεμιός από τις επικαλύψεις (coverages) που περιγράφησαν, ώστε να ενημερωθούν με όλες τις απαραίτητες παραμέτρους οι οποίες χαρακτηρίζουν κάθε γεωλογικό, τεκτονικό σεισμολογικό στοιχείο (γραφική πληροφορία). Έτσι λοιπόν:

Στο coverage dgatr (ρήγματα) προστίθενται τα item: "strike", "dip", "Iength", "character'" "throw", "region", "movement", όπου σε καθένα από αυτά αντιστοιχίζονται τα εξής χαρακτηριστικά κάθε ρήγματος:

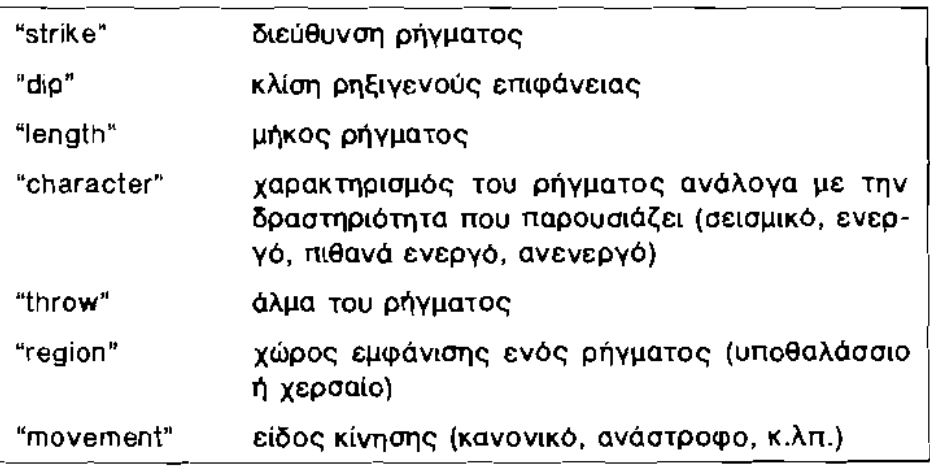

Σε ορισμένες θέσεις - σημεία πάνω στο ίχνος του ρήγματος πολλές φορές δίνονται κάποιο στοιχεία, όπως:

- ΤΟ όλμα του ρήγματος στη συγκεκριμένη θέση,
- γεωμετρικά στοιχεΙα γραμμών προστριβής ΚΟΙ
- κλΙση και φορά μέγιστης κλίσης στο συγκεκριμένο σημείο.

Για τον παραπάνω λάγο δημιουργείται το σημειακά coverage ptatr όπου στο αρχείο PAT προστίθενται items τα οποία περιέχουν όλα τα χαρακτηριστικό των ρηγμάτων για ης συγκεκριμένες θέσεις.

Στα coverage catrix (ρηΕ,ιτεμόχη) προστΙθεντal τα item: "name", "movement", "rotation", όπου σε καθένα από αυτό αντιστοιχΙζονται τα εξής χαρακτηριστικό κόθε ρηξιτεμόχους:

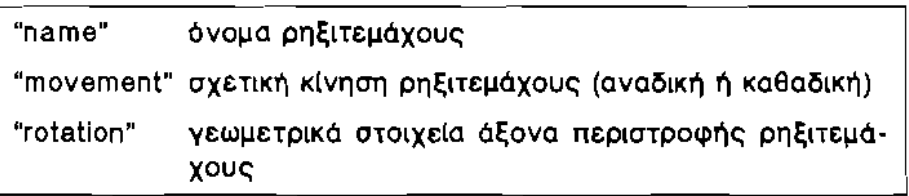

rια τα σεισμολογικό δεδομένα εμπλουτΙζεΤΩ\ βόση δεδομένων των επικαλύψεων epicu και dgatme που περιέχουν επίκεντρα σεισμών και καμπύλες μακροσεισμικών εντόσεων αντίστοιχα.

Στο epicu, ήδη έχουν δημιαυργηθεΙ τα items: "deep", "magnitude" και "cOde", όπως έχουν περιγραφεΙ, ενώ προστΙθενται ακόμη το: "date", "tf", "mechanism", "fault" και "reactivate", με την παρακάτω αντιστοίχιση:

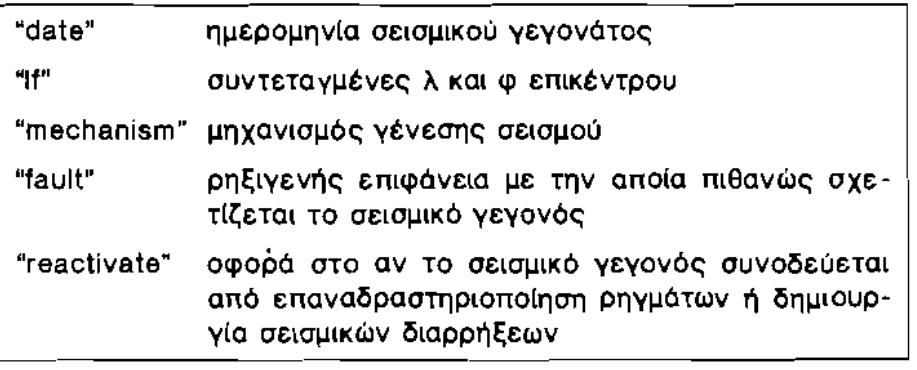

おんなんのです こうさん きょくしょうきょうきゅう (病の)のない

Στα dgatme, των μακροσεισμικών εντάσεων προστίθεται το item "date" όπου αντιστοιχίζεται η ημερομηνία των σεισμικών γεγονότων. , Τέλος στο coverage catgl, των γεωλογικών σχηματισμών, προσθέτο

νται τα item: "formation", "lithology", "age" και "thickness", όπου αντιστοι· Ψηφιακή Βιβλιοθήκη Θεόφραστος - Τμήμα Γεωλογίας. Α.Π.Θ.

χιζονται τα χαρακτηριστικά κάθε γεωλογικού σχηματισμού, όσον αφι τη γεωλογία με την παρακότω αντιστοίχιση:

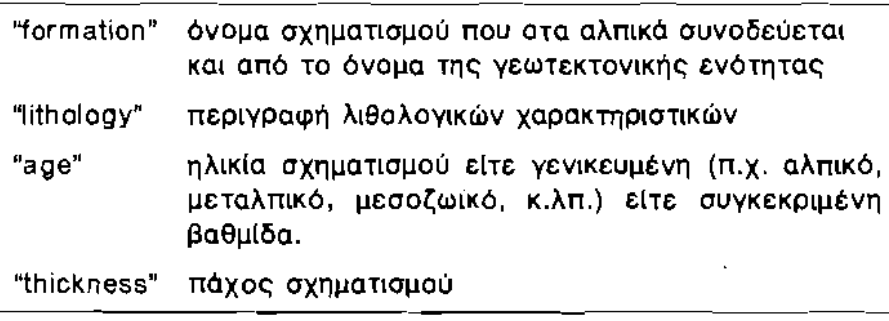

Στην ίδια επικάλυψη προατίθενται και τα item: "geotechnic", "disaste "response", "classify" που αφορούν στα γεωτεχνικό χαρακτηριστικό' σχηματισμών με την παρακάτω αντισΤΟΙχιση:

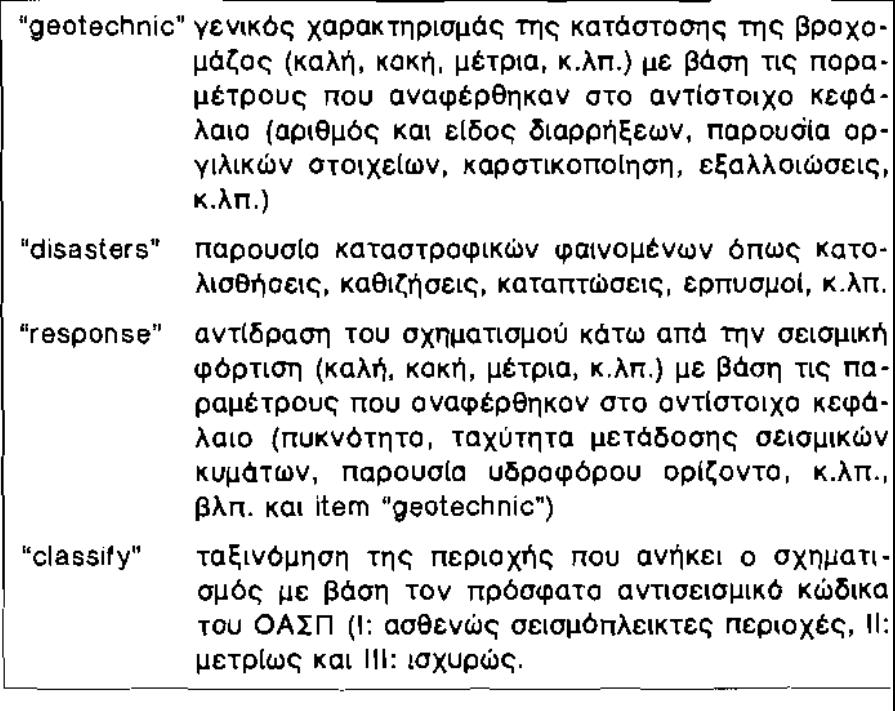

Στη συνέχεια θα δώσουμε οριαμένα συγκεκριμένα παραδείγματα τον Νεοτεκτονικό Χόρτη της Ανατολικής Αττικής που αφορούν στην

λική οργόνωση της βόσης δεδομένων για κόΒε μΙα επικόλυψη, είτε αυτή αφορό επιφόνειες (π.χ. γεωλογικο( σχηματισμοl) είτε γραμμικό στοιχεΙα (π.χ. ρήγματα). Γινεται προφανές ότι για λόγους χώρου δεν θα παρουσιασθεΙ το σύνολο της βόσης για κόΒε μΙα επικόλυψη αλλό για ορισμένα μόνο στοιχεΙα της βόσης (π.χ. για 3-4 γεωλογικούς σχηματισμούς και για αντίστοιχο αριθμό ρηγμότων).

Σημειώνεται ότι σε κόΒε μία βόση δεδομένων, εκτός από τα πεδΙα που αναφέρθηκαν προηγουμένως, εμφανΙζονται και ορισμένα ακόμη τα οποία δημιουργούνται αυτόματα από το ίδιο το πρόγραμμα και αφορούν κυρΙως:

στην εσωτερική αρίθμηση καταλόγου για κόθε ένα πολύγωνο γραμμικό στοlχεΙο χωριστό ("recno", "catgl", & "recno", "gdatr" αντίστοιχα),

στο μήκος της περιμέτρου ενός πολυγώνου ("perimeter"),

στο εμβαδόν ενός πολυγώνου ("area"),

στο μήκος μιας γραμμής (''Iength''),

στην αρΙθμηση αρχικού και τελικού κόμβου για μια γραμμή (''fnode'' & "tnode"),

στην αρΙθμηση αριστερού και δεξιού πολυγώνου ('ΊροIΥ" & "rpoly") και

στον κοινό κωδικό (user -ID), που έχει δοθεl από τον χρήστη σε πολύγωνα και γραμμές με τα (δια χαρακτηριστικά (αντιστοιχεl στις αριθμήσεις που παρουσιόζονται στα αντΙστοιχα κεφάλαια ή στα παραδείγματα των Σχ. 1, 2 & 3).

Στον ΠΙΝΑΚΑ | της επόμενης σελίδας παρουσιάζονται επιλεγμένα παραδεΙγματα (σχηματισμοΙ που αφορούν σε σημαντικές χρήσεις γής) από την βόση δεδομένων που έχει διαμορφωθεί για τους γεωλογικούς σχηματισμούς. Εlναι αυτονόητο, όπως και προηγουμένως αναφέρθηκε, ότι είναι αδύνατο να παρουσιασθεΙ βάση και για τους 27 διαφορετι-Koύς τύπους (διαφορετικό ID, βλπ. Σχ. 1), που έχουν ταξινομηθεΙ και παρουσιόζονται στο Νεοτεκτονικό Χάρτη. ΑκολουθεΙ το παράδειγμα από την οργάνωση της βάσης δεδομένων που αφορά στην επικάλυψη των ρηγμάτων και ρηξιγενών ζωνών (γραμμικά στοιχεία) του Νεοτεκτονικού Χόρτ/.

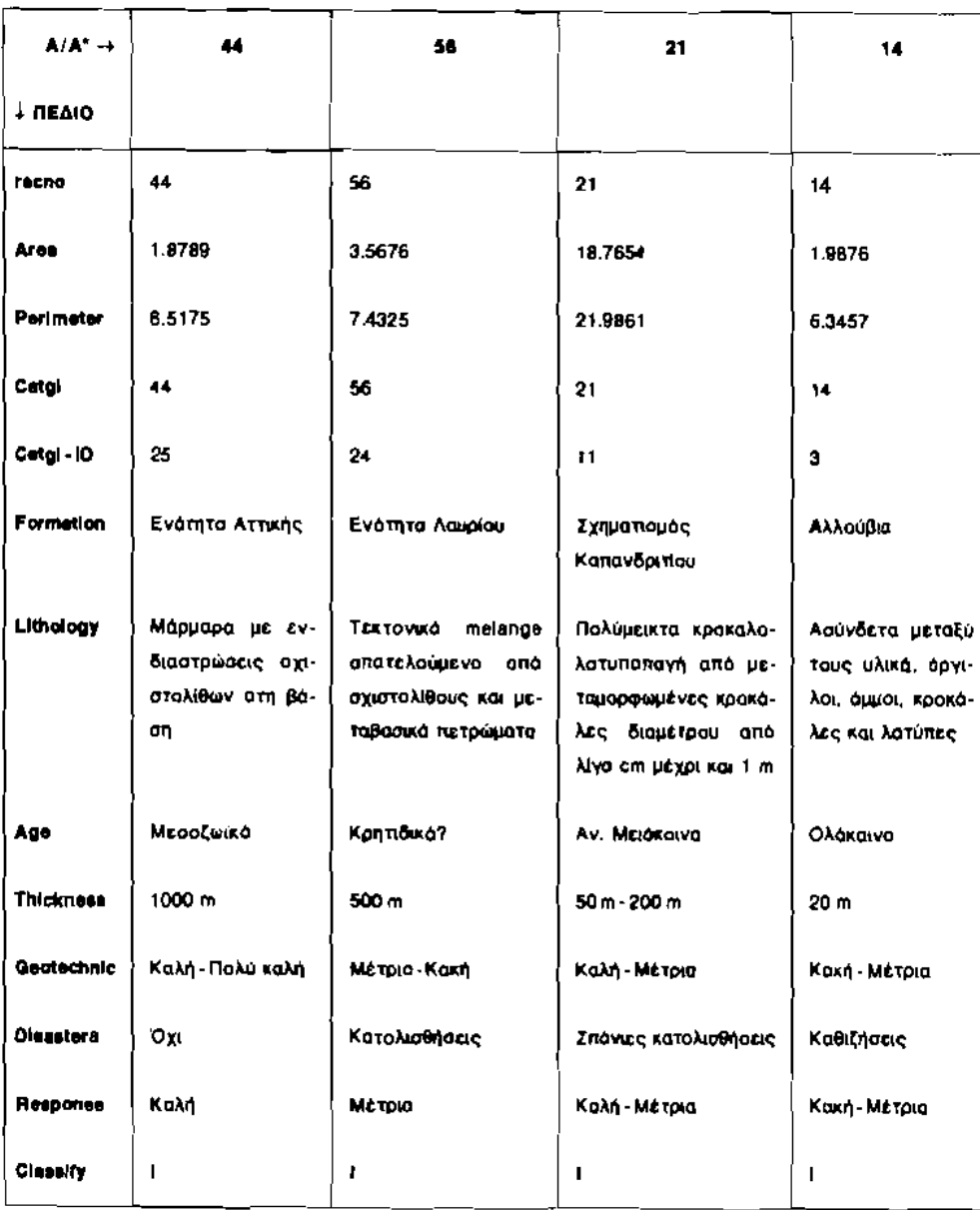

#### ΠΙΝΑΚΑΣΙ

(\*) Ο Α/Α των σχημοτισμών (πολύγωνο) και των ρηγμάτων (γραμμικά στοιχεία) που παρουσιάζονται ατους ποροπόνω Πίνακες είναι κοινός με την εσωτερική αρίθμηση του Arc/into ώστε να είναι πάντα γνωστή η ανάφορά σε κάθε πολύγωνο.

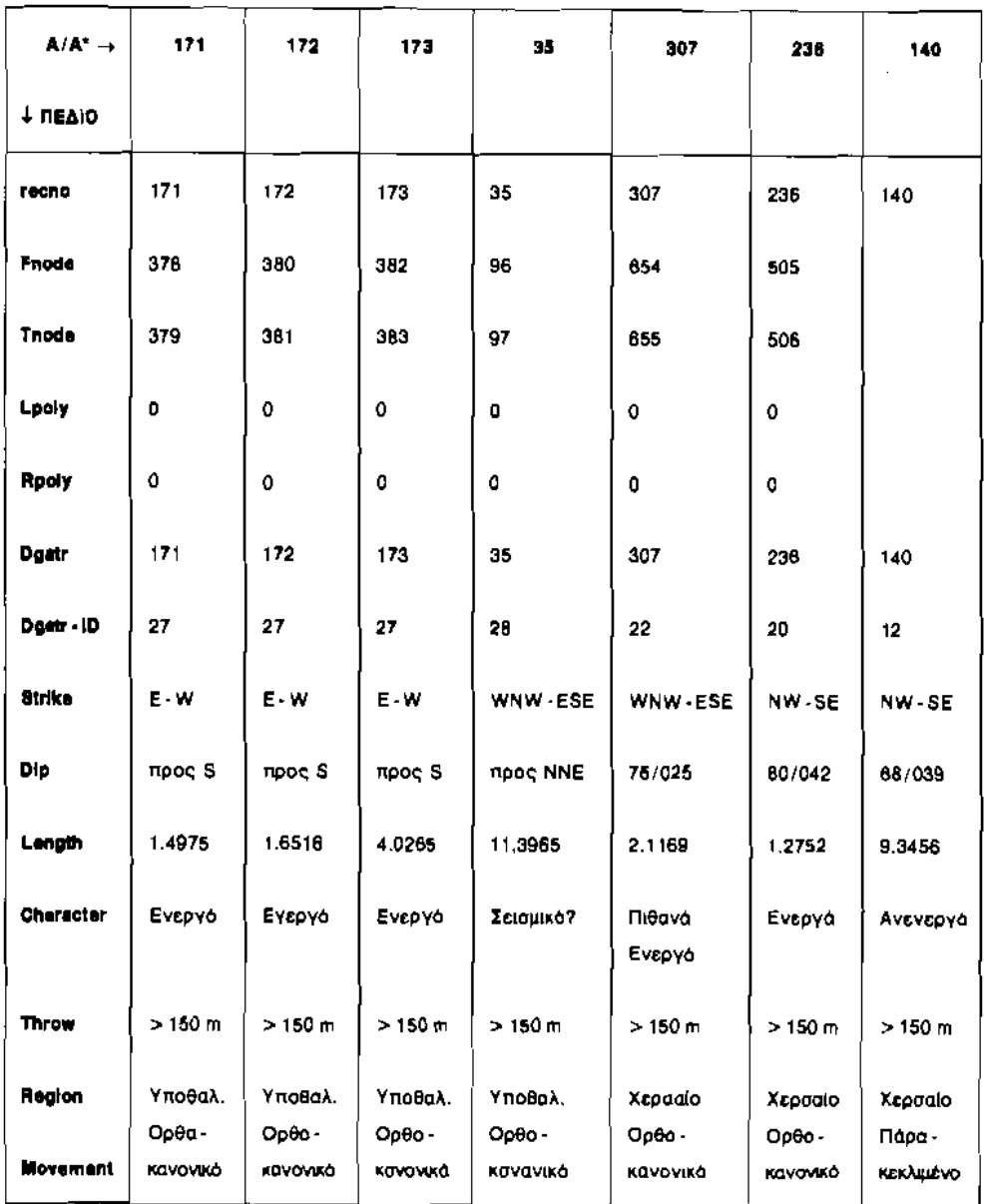

**Barnet Arms Contact Street** 

じんしょう

ì i.<br>F

i.<br>İ

**The Second Ave** 

# **ΠΙΝΑΚΑΣ ΙΙ**

(\*) Ο Α/Α των σχηματιαμών (πολύγωνα) και των ρηγμάτων (γραμμικά σταιχεία) που παρουοιάζονται στους παραπάνω Πίνακες είναι καινός με την εαωτερική αρίθμηση του Arc/infa ώστε να είναι πάντα γνωατή η αναφορό σε κάθε πολύγωνα.

# Γεωγραφική ανόλυση 6όσης δεδομένων • Δημιουργία συστήματος λήψης απόφασης

Αφού λοιπόν εμπλουτιστεί η βάση των δεδομένων όσο το δυνατόν με περισσότερη πληροφορία αλλά και αφού δομηθε[ όσο το δυνατόν καλύ· τερα ως προς τον τρόπο εισαγωγής και ταξινόμησης αυτής της πληρο· φορίας, μπορεί να ξεκινήσει η διαχείρηση-ανάλυση της βάσης μέσω των προγραμμάτων Data Base Manager, ώστε να δοθούν οι απαντήσεις στα ερωτήματα που τέθηκαν σαν στόχος από την αρχή. Ανά πάσα στιγμή βέβαια η βάση μπορεί να διορθώνεται ή να εμπλουτίζεται με νέα στοιχεΙα. ανάλογα με τα νεότερα δεδομένα και τις εκάστοτε εξελΙξεις και ανάγκες.

Ένα απλοποιημένο παράδειγμα γεωγραφικής ανάλυσης βάσεων δεδομένων, από την περιοχή της Ανατολικής Αττικής, περιλαμβάνε\ τα παρακάτω στάδια:

- • Έστω ότι στα διοικητικά όρια ενός Δήμου θέλουμε να ανεγεΙραυμε νοαοκομειακή μονάδα με τις παρακάτω προϋποθέαεις: 1) να θεμελιωθεί ατο γεωλαγικό σχηματισμό «Καλάμου» επειδή παρουσιάζει παλύ καλά γεωτεχνικά χαρακτηριστικά. 2) περιοχή από μορφολογική άποψη να είναι σχεηκά οριζόντια και 3) να μην αναμένονται μακροσεισμικές εντάσεις μεγαλύτερες από VII .
- Αρχικά μέσω της εντολής split ή clip (ανάλογα με το πως θα αποδωθεί το τελικό output coverage) απομονώνεται η συγκεκριμένη περιοχή (δηλ. τα διοικητικά όρια του Δήμου) στα παρακάτω input coverages (ανάλογα με τον τελικό στόχο της διαδικασΙας, Εικ. 4): ί) των γεωλογιKών σχηματισμών ("catgl"), ίί) των μέσων κλΙσεων ("catmk") και iil) των μακροσεισμικών εντάσεων ("catme"). Καθ' ένα από αυτά φυσικά σχετΙζεται με κάποιο αρχεΙο ΡΑΤ το οποίο περιέχει όλα τα συγκεκριμένα items με ης παραμέτρους που τα χαρακτηρΙζουν. Επισημαίνεται ότι το user -10 που έχει δοθεΙ σε κάθε πολύγωνο κάθε μιας επικάλυψης αντιπροσωπεύει σε γενικές γραμμές το σύναλα των χαρακτηριστικών της περιοχής που περιλαμβάνεται σ'αυτό. Π.χ. το 10 ..3» της επικάλυψης των γεωλογικών σχηματισμών χαρακτηρίζει τις αλλούβιες αποθέσεις (αντιπροσωπεύουν έναν συνολικό αριθμό 26 πολυγώνων στο Νεοτεκτονικό Χάρτη και 2 πολυγώνων στην επιλεγεΙσα περιοχή του παραδείγματος) που παρουσιάζουν κοινά τεχνικογεωλαγικά και σεισμοτεκτονικά χαρακτηριστικά. Για τον παραπάνω λόγο στο παράδειγμα της ανάλυσης της βάσης πσυ περιγράφεται στην προκειμένη περίπτωση θα χρησιμσποιηθούν ως χαρακτηριστικά ανάλυσης τα 10

256

των πολυγώνων ΚΟΙ τα items: "formation", "sIopes <sup>n</sup>και "intensity" που περιέχονται στις βάσεις δεδομένων των γεωλογικών σχηματισμών ("catgl"), των μέσων κλίσεων ("catmk") και των μακροσεισμικών εντάσεων ("catme") αντίστοιχα. Βέβαιο. αν κανείς θέλει να λάβει υπ'όψη του περισσότερα items η διαδικασία παραμένει η ίδια.

- Στη συνέχεια μέσω των εντολών union, identity, ή intersect, (ανάλογα με την ακρίβεια της ανάλυσης που επιθυμούμε), συσχετίζονται ανά δύο τα coverages μεταξύ τους δΙνοντας ένα τελικό καινούργιο coverage (το output coverage "cat2") το οποίο είναι πλέον χωρισμένο σε ένα αριθμό πολυγώνων (τα οποία έχουν προκύψει από την αλ· ληλοεπικάλυψη των τριών αρχικών coverages) αριθμημένα με τους εσωτερικούς τους κωδικούς. Τα νέα πολύγωνα περιέχουν όλη την γραφική πληροφορlα των τριών αρχικών coverages, συνδυόζοντας όλσ τα items (και user -ID) που περιελόμβανε κσθένα από αυτό.
- • Με βόση τσ παραπόνω είναι εύκολο να απομονωθεΙ κόποια συγκε· κριμένη περιοχή (αποτελούμενη από ένα περισσότερα πολύγωνα) που θα πσρουσιάζει συγκεκριμένα στοιχεΙα για συγκεκριμένα items (ανόλογα πάντα με τον τελικό στόχο). Στο παρόδειγμά μας (Σχ. 4), στο τελικό output coverage που προέκυψε παρουσιάζεται ένας αριθ· μός 31 πολυγώνων καθένα από τα οποΙα στη βάση δεδομένων Που το συνοδεύει χαρακτηρίζεται (εκτός των υπολοίπων) και από τρία items ("formation", "slopes" και "intensity~) όπου το πρώτο αντιστοιχεΙ στο ID του γεωλογικού σχηματισμού που ανήκει, το δεύτερο στο ID των μέσων κλΙσεων και το τρΙτο στο ID των μακροσεισμικών εντό· σεων.
- • Τέλος, μέσω των εντολών reselect και calculate, προσδίνοuμε κοινό ID σε όσα από τα πολύγωνσ του τελικού output coverage "cat2" εμφανΙζουν τις παρακότω παραμέτρους στα αντΙστοιχα items: (Τα πολύγωνα αυτό εΙναι τα υπ' αρΙθμ. 1 & 14, βλπ. Σχ. 4).

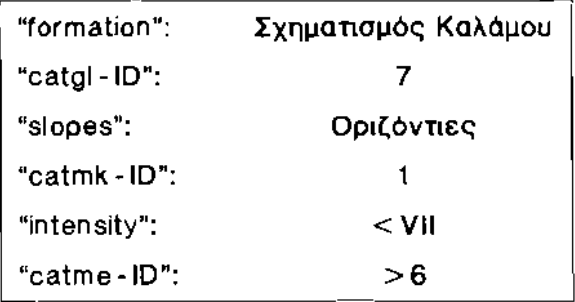

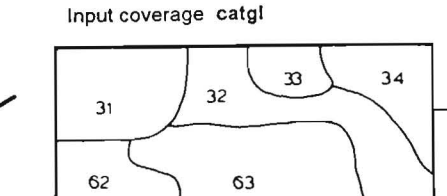

 $106$ 

107

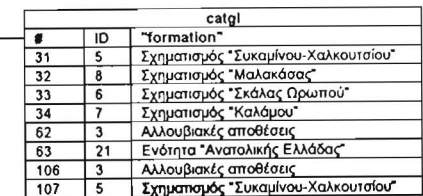

Union coverage catmk

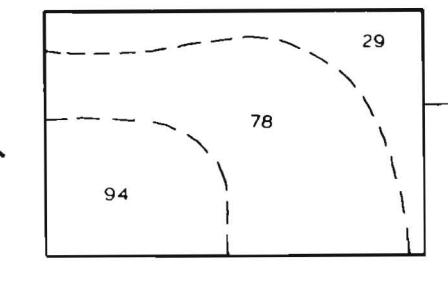

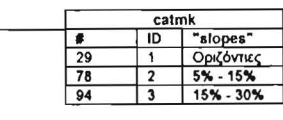

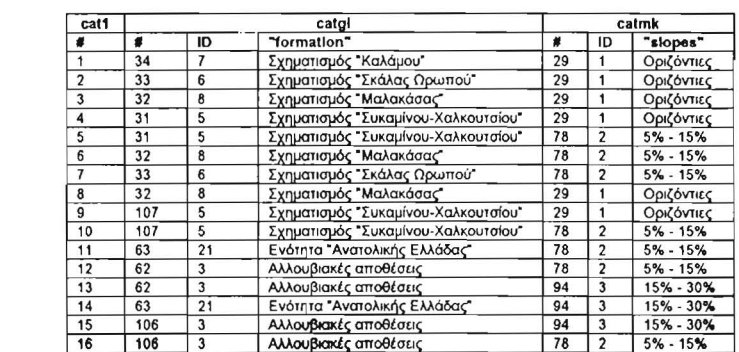

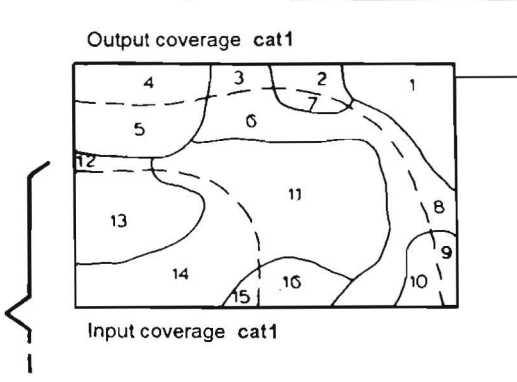

Συνέχεια στην επόμενη σελίδα ...............

#### ................. συνέχεια από την προηγούμενη σελίδα.

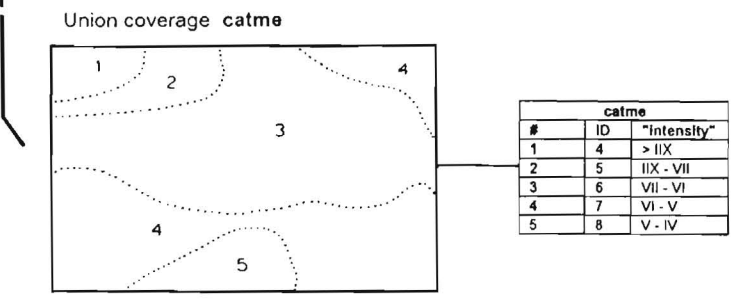

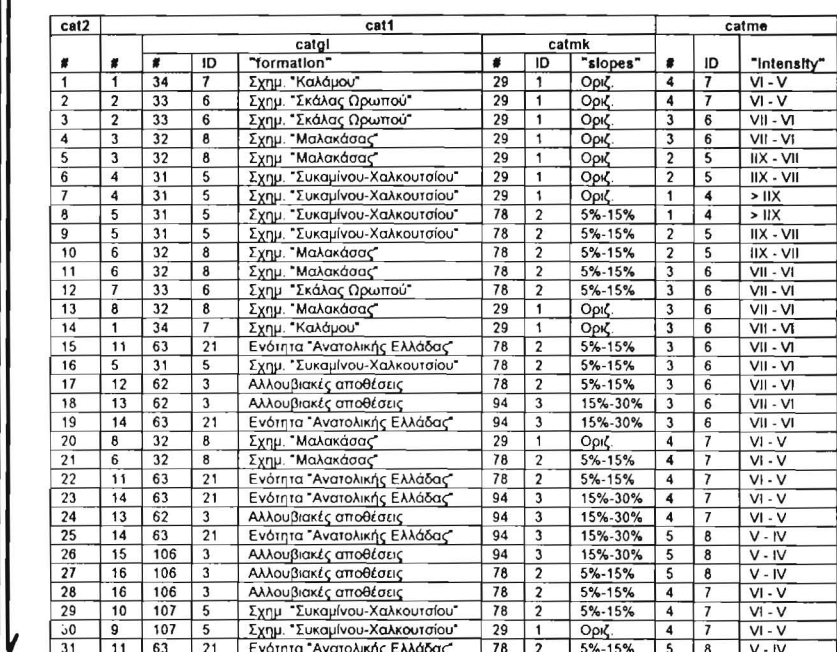

#### Output coverage cat2

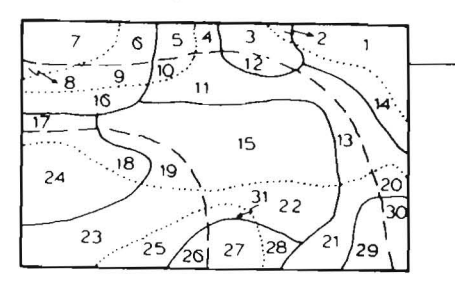

Εικ. 4: Απλοποιημένο παράδειγμα ανάλυσης της βάσης δεδομένων που έχει δημιουργηθεί για τον Νεοτεκτονικό Χάρτη της Ανατολικής Αττικής. Τα πολύγωνα που επελέγησαν με βάση την ανάλυση είναι τα υπ' αρίθμ. 1 & 14.

### Εκτύπωση των χαρτών

Προκειμένου να εκτυπωθούν χάρτες με κόποια θεματικη πληροφορίο, πρέπει πρώτα να επεξεργασθούν με τον Arcplot. Όπως έχει aναφερθεΙ για κάθε ένα coverage χρησιμοποιούνται τα αρχεία ΑΑΤ, ΡΑΤ και ΡΑΤ και με μια σειρά εντολών επιλέγονται και εμφανίζονται οε κάθε χάρτη τα επιθυμητά στοιχεία, ανάλογα με το σύμβολο ή χρώμα το οποίο έχει οριστεί για το καθένα από αυτό. Τα σύμβολα γραμμών σημείων χρωμάτων υπάρχουν σε αρχεία μέσα στο Arc/lnfo. ΕΙναι όμως δυνατή παραγωγή νέων, εφόσον κατάλογος του συστήματος δεν καλύπτει τις ανάγκες κάποιας εργασίας. Στην περίπτωση του Νεοτεκτονικού Χάρτη της Ανατολικής Αττικής κατασκευάσθηκαν μέσα στο LIneedit μια αειρό. από τέτοια σύμβολα (ρήγματα με οδόντωση, εφιππεύσεις, επωθήσεις, παρόταξη στρωμότων. κ.λπ.) ωστε να καλυφθούν όλες οι ανόγκες. Αυτό περιέχονται στο αΡχείο ratikki, το οποΙο κόθε φοΡό καλεΙται κατό τη σύνθεση του χάρτη, πριν κλιθεί το κάθε στοιχείο το οποίο θα σχεδιασθεί με κόποιο συγκεκριμένο σύμβολο. Κόθε χόρτης φυσικό μπορε[ να περιέχει είτε ολόκληρη πληροφορία είτε μέρος αυτής και η οποία μπορεΙ να προέρχεται εΙτε μόνο από ένα συγκεκριμένο coverage είτε από πολλά διαφορετικά. Για κάθε χάρτη που πρόκειται να κατασκευαστεί δημιουργείται ένα sml αρχείο όπου καθορίζονται ορισμένες παράμετροι όπως: i) τα όρια του χάρτη, ii) οι μονάδες του, ιii) η κλίμακα, iv) η θέση που θα πάρει ως προς κάποιο εξωτερικό πλαίσιο, ν) η γωνία περιστροφής, αν χρειόζεται, νί) το μέγεθος και οι μονάδες της σελίδας κ.ό.

Ευχαριστίες: Η παρούοα εργασία αποτελεί τμήμα του εφαρμοσμένου ερευνητικού προγράμματος «Νεοτεκτονικός Χάρτης Ανατολικής Αττικής", που χρηματοδοτήθηκε από την ομώνυμη Νομαρχία την οποία και ευχαριστούμε.

### Βιβλιογραφία

- Comninakis Ρ. & Papazachos Β. (1986). A catalogue of earthquakes in Greece and the surrounding area for the period 1901 -1985, Geoph. Lab. Pabl. No1, Thessaloniki 1986.
- Drakopoulos J. & Delibasis Ν. (1982). Τhe focal mechanism of earth quakes in the major area of Greece for the period 1947-1981. Seismo/. Lab. Griv. Athens. Publ. 2, 72 ρ.
- Driel N.-Unger J.-Coats G. (1992). Three-Dimentional Geologic Maps. Geol**. Ψα**φι**ακή Β!βλιαθήκη ઉ!2**όφραστος - Τμήμα Γεωλογίας. Α.Π.Θ.
- Γαλανόπουλος Α. (1955). Σεισμική γεωγραφ(α της Ελλόδος. Ann. Geo/. Pays He/l., ΧΙ, 83-121.
- Γαλανόπουλος Α. (1980). ΟΙ βλαβεροΙ σειομοΙ και το σεισμικό δυναμικό της Ελλόδος. Ann. GeoJ. Pays ΗΘΙΙ., χχχ/2, 647-720.
- Καρτέρης Μ. (1991-1992). Τηλεπιοκόπηση Φυσικών πόρων και Γεωγραφικά Συστήματα Πληροφοριών. Πανεπιστημιακές παραδόσεις Α.Π.Θ.
- Kertesz Α. & Markus Β. (1992). GIS Applications ίπ Geomorphology and in Geomorphological Mapping. Geol. Jb., A 122, 381-387.
- Lehmeir F. & Kothe R. (1992). Geomorphological data as a Comρonent of a Geoascientific Information System. Geol. Jb., A 122, 371-380.
- Lepsius R. (1893). Geologie νοπ Attika. Είπ Beitrag zur Lehre vom Metamorphismυs der Gesteine. 1965, ΒθΓlίπ 1893 & μετάφραση Γ. ΒουΥιούκα, Βιβλιοθήκη Μαρασλή, 592 σ., Αθήνα 1906.
- Lillesand Τ.Μ. & Kiefer, R.W. (1979). Remote Sensing and Image Interpretation. John WιΊley and Sons, Ν. γοrk, 612 ρρ.
- Λόζιος Σ. (1993). Τεκτονική ανόλυση μεταμορφωμένων σχηματισμών ΒΑ Αττικής, Διδ. διατρ., Αθήνα 1993,312 σελ.
- Makropoulos Κ. Burton Ρ. (1981). A catalogue of seismicity in Greece and adjacent areas. Geophys. S. R. astron. Soc., 65, 741-762.
- ΜαρΙνος Γ. & Petracheck W. (1956): Λαύριον. Γεωλ. Γεωφ. Μελ., IV/1, 247 σ.
- Μέττος Α. (1992). Γεωλογική και nαλαιογεωγραφική μελέτη των ηπειρωτικών νεογενών και τεταρτογενών σχηματισμών ΒΑκής Αττικής και ΝΑκής Βοιωτίας. Διδακτορική διατριβή, 259 σ., Αθήνα 1992.
- Papanikolaou D & Baud Α. (1982). Complexes a blocks et series a caractere flysch au passage Permian - Trias en Attique (Grece orientale). ge R.A.S. Τ., Soc. Geo/. France edit., Paris 1982, ρ. 492.
- Παπανικολόου Δ.-Μαριολόκος Η.-Λέκκας Ε.-Λόζιος Σ. (1988a). Μορφοτεκτονικές παρατηρήσεις στη λεκόνη του Ασωπού και την παραλιακή ζώνη Ωρωπού. Συμβολή στη νεοτεκτονική της βόρειας Αττικής. Δελτ. Ελλην. Γεωλ. Εταιρ., χχ, 251-267.
- Papanikolaou D.-Lykousis V.-Chronis G. & Pavlakis, Ρ. (1988). comparative study of neotectonic basins across the Hellenic arc: the Messiniakos, Argolikos, Saronikos and S.Evoikos Gulfs. Basin Research, 1, 167-176.
- Παπανικολόου Δ. Χρόνης Γ. -Λυκούσης Β. nαυλόκης Π. με την συμβολή των Ρουσσόκη Γ. & Συσκόκη Δ. (1989). γποθαλόσσιος Νεοτεκτονικός Χόρτης Νότιου Ευβο"ίκού κόλπου. Έκδοση ΟΑΣΠ - ΕΚΘΕ- Τομtα Δυν. Τεκτ. Εφαρ. Γεωλ., Αθήνα 1989.
- Παπανικολόου Δ. Χρόνης Γ. -Λυκούσης Β. Παυλόκης n. με την συμβολή των Ρουσσάκη Γ. και Συσκάκη Δ. (1989a). Υποθαλάσσιος νεοτε-

κτονικός χάρτης Σαρωνικού κόλπου. Έκδσση ΟΑΙΠ· ΕΚΘΕ· Τομ. Δuν. Τεκτ. Έφορ. Γεωλ., Αθήνα 1969.

- Παπανικολάοu Δ. & Λόζιος Σ. (1990). Συγκριτική νεοτεκτονική δομή έντονης (Κορινθία) και ασθενούς (Αττική-Κυκλάδες) δροστηριότητας. Συνεδρία της Ελλ. Γεωλ. Εroιρ., Περίληψη Γεωενημέρωση, Περ. Β, Τ. 9-10, σ. 7.
- Πaπανικολόοu Δ. & Λόζιος Σ. (1991). Κινηματική και δυναμική της νεοτεκτονικής παραμόρφωσης ΚΟΙ γεωμετρία των νεοτεκτονικών ρηγμάτων του Β. Αιγαίου και της Αττικοκuκλαδικής. Μέρος Β': Περιοχή Αττικοκυκλαδικής. Ερευν. Προγρ. ΠΕΝΕΔ 87-88 της Γ.Γ.Ε.Τ., Αριθ. Προγραμ. 87 ΕΔ 51, Θεσσαλονίκη 1991.
- Preuss Η. (1992). Mapping using Intergrated Raster and Vector Data. Geol. Jb., A 122, 167 - 176.
- Wright Β. & Stewart D. (1990). Digitization of a Geologic Map for the Quebec-Maine-Gulf of Maine Global Geoscience Trancect. U.S.Geol. Sur., Circular 1041, 16 ρ.